## Cisco WebEx

### How to join as participant:

1. You will receive an email about the meeting from messenger@webex.com having WebEx meeting invitation: Meeting Topic..... as subject line. Email will have a link as shown below. Click on it and it will open up in new web page.

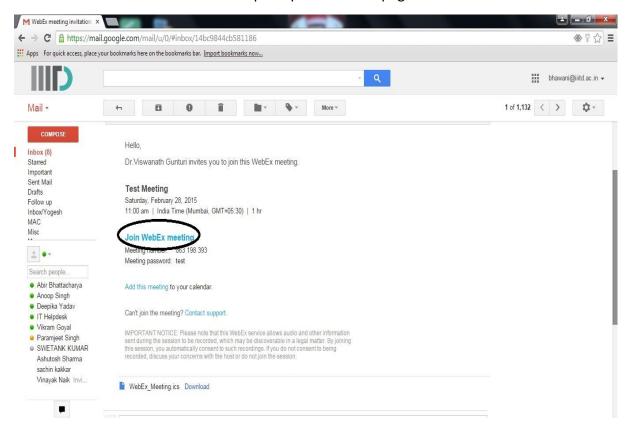

2. In the new web page fill Your name and Email address and click on Join.

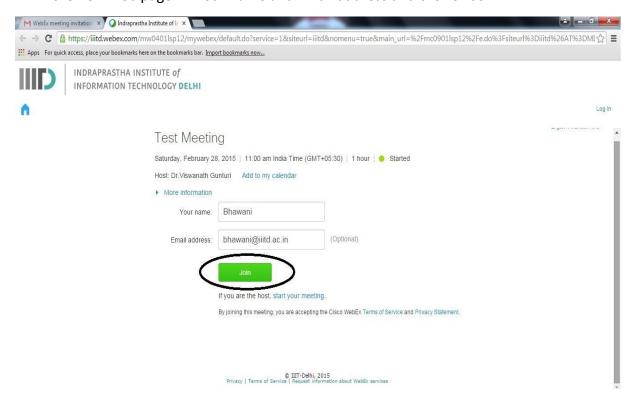

**3.** If you get a dialog box saying **run and install plugin,** please click **Run** for installation screen and then follow steps 3A to 3E otherwise go to step 4.

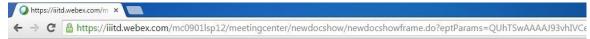

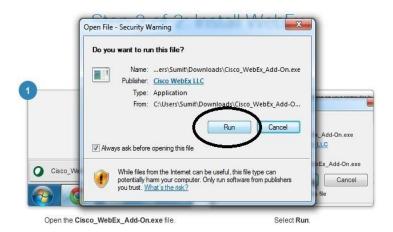

#### 3 A. Click on Add WebEx to Chrome

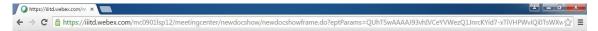

#### Step 1 of 2: Add WebEx to Chrome

Follow this one-time process to join WebEx meetings quickly in the future.

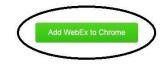

Don't want to use an extension? Run a temporary application to join this meeting.

#### 3 B. Click on Add button to add to Chrome extensions

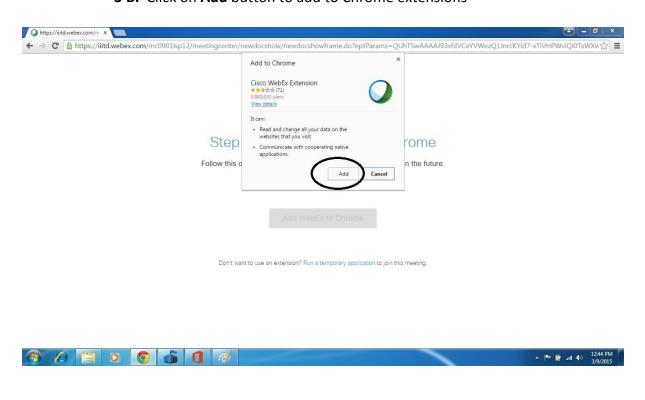

#### 3 C. After the download, run that file

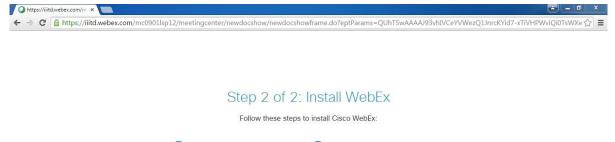

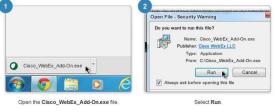

Still having trouble? Download WebEx again or run a temporary application to join this meeting immediately.

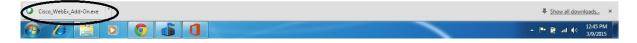

#### 3 D. A confirmation dialog will open to run add-on click on Run

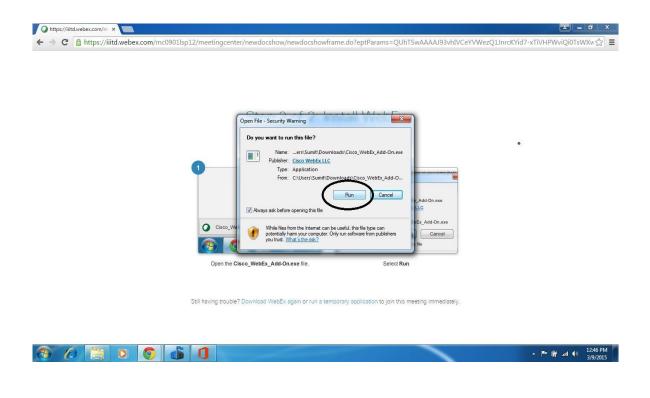

#### 3 E. After running add-on, meeting will be loaded

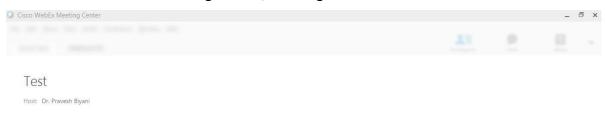

41%
Preparing your meeting...

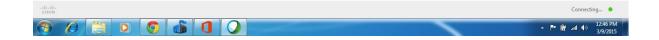

4. Click on unmute button to start audio meeting.

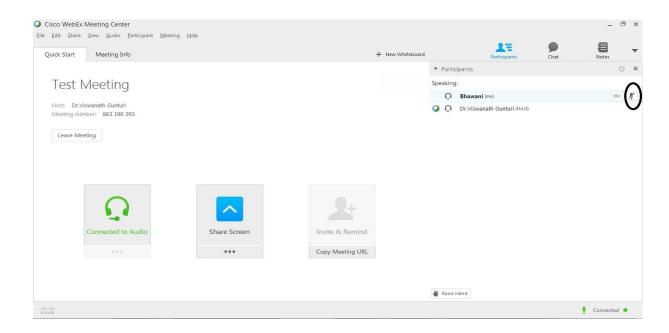

- 5. If you want to share slides using PowerPoint
  - A. Open your slide in PowerPoint
  - B. Select Share→Application→Microsoft PowerPoint

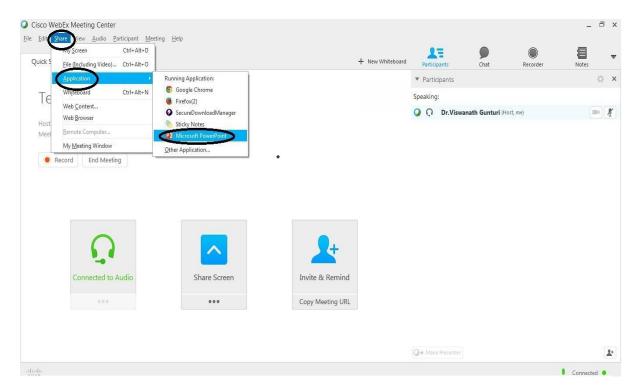

# **System Requirement:-**

| os                                  | Windows                                                                                                    | Mac OS X*                                                                                                    | Linux                                                                                                    |
|-------------------------------------|----------------------------------------------------------------------------------------------------|----------------------------------------------------------------------------------------------------|----------------------------------------------------------------------------------------------------|
|                                     | <ul> <li>2003 Server</li> <li>Vista 32-bit/64-bit</li> <li>Windows 7 32-bit/64-bit</li> <li>Windows 8 32-bit/64-bit</li> <li>Windows 8.1 32-bit/64-bit</li> </ul> | <ul> <li>10.6</li> <li>10.7</li> <li>10.8</li> <li>10.9</li> <li>10.10 (WBS 29.10 and newer)</li> </ul>                         | <ul> <li>Ubuntu 10x and 11x (Gnome)</li> <li>Red Hat 5, 6</li> <li>Open SuSE 11.4 Fedora 15, 16 (al 32-bit)</li> </ul> |
| Available<br>Services               | All services                                                                                                    | <ul> <li>Meeting Center</li> <li>Training Center</li> <li>Event Center</li> <li>Sales Center</li> <li>Remote Support</li> </ul> | <ul> <li>Meeting Center</li> <li>Event Center</li> <li>Training Center</li> <li>Remote Support</li> </ul>              |
| B. Browse                           | ers                                                                                                    |                                                                                                    |                                                                                                    |
| Internet<br>Explorer                | <ul> <li>7</li> <li>8 (32-bit/64-bit)</li> <li>9 (32-bit/64-bit)</li> <li>10 (32-bit/64-bit)</li> <li>11 (32-bit/64-bit)</li> </ul>                               |                                                                                                    |                                                                                                    |
| Firefox                             | Latest                                                                                                    | Latest                                                                                                    | Latest                                                                                                    |
| Safari                              |                                                                                                    | • 5<br>• 6<br>• 7 (10.9 only)<br>• 8 (WBS 29.10 and newer)                                                                      |                                                                                                    |
| Chrome**                            | Latest                                                                                                    | Latest                                                                                                    |                                                                                                    |
|                                     | ım System Requirements                                                                                                    |                                                                                                    |                                                                                                    |
| Processor                           | Intel Core2 Duo CPU 2.XX GHz or<br>AMD processor (2 GB of RAM<br>recommended)                                                                                     | Intel (512 MB of RAM or<br>more recommended)                                                                                    | Intel or AMD x86                                                                                                    |
| JavaScript                          | JavaScript and cookies enabled                                                                                                    | JavaScript and cookies enabled                                                                                                  | JavaScript and cookies enabled                                                                                         |
| Other                               | Active X enabled (unblocked for IE is recommended) Java 6 or later                                                                                                |                                                                                                    | Java 6, libstd c++<br>6.0,<br>GNOME/KDE ,<br>windowing<br>system                                                       |
| Mic ,<br>Speakers,<br>Web<br>Camera | <ol> <li>Web Camera</li> <li>Inbuilt Speaker or Headphone</li> <li>Inbuilt Mic or Headset</li> </ol>                                                              | es                                                                                                    |                                                                                                    |

For any query please contact <a href="mailto:helpdesk@iiitd.ac.in">helpdesk@iiitd.ac.in</a> or 01126907576